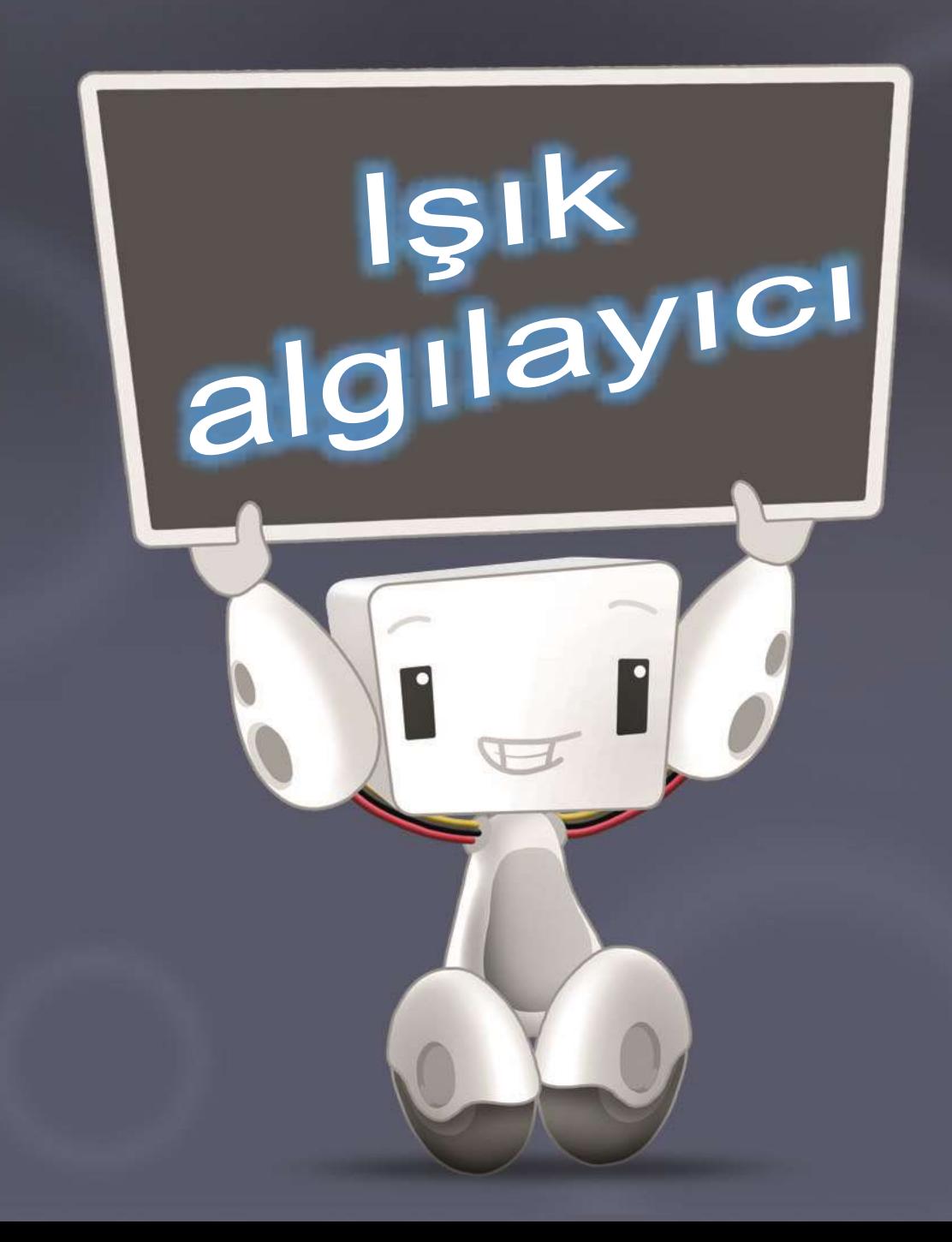

Bu bölümde neler var?

robotran®

 $\checkmark$  Işık algılayıcımızı tanıyacağız,

 $\checkmark$  Işık algılayıcı bağlantılarını öğreneceğiz,

**iDea** ile örnek algoritmamızı geliştireceğiz.

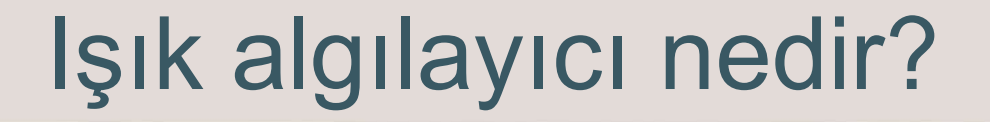

Işık algılayıcı modülü, bulunduğu ortamdaki ışık şiddetini bildirir. Işık şiddeti ölçümü için bir fotodirenç bulunur.

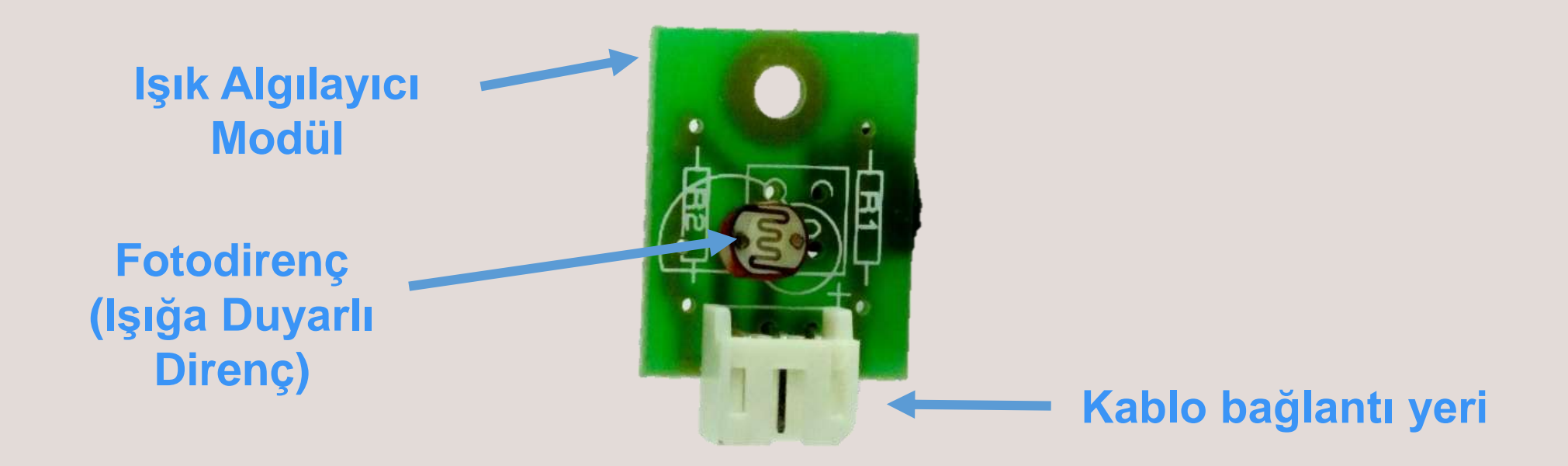

# Işık algılayıcı nedir?

Işık algılayıcı üzerinde ışığa duyarlı (üzerine düşen ışık yoğunluğu ile direnci değişen) bir Fotodirenç bulunur. Fotodirenç üzerine düşen ışık şiddetine bağlı olarak 0V ile 5V arasında değişen gerilim üretir.

Bu algılayıcı verisi **iDea** tarafından %0-%100 arasında ışık şiddeti

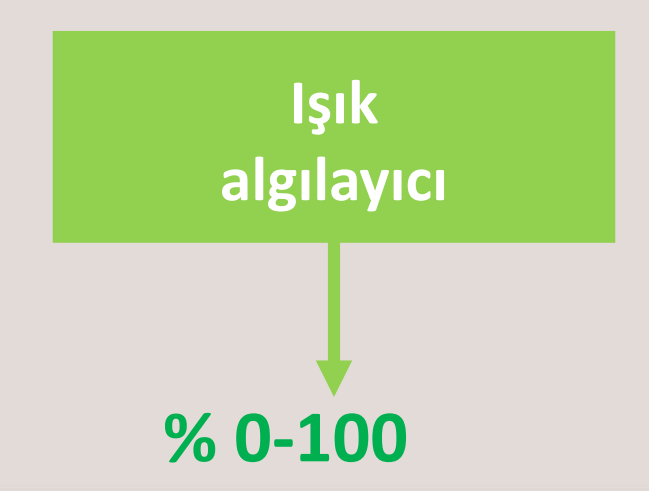

robotran®

olarak yorumlanır.

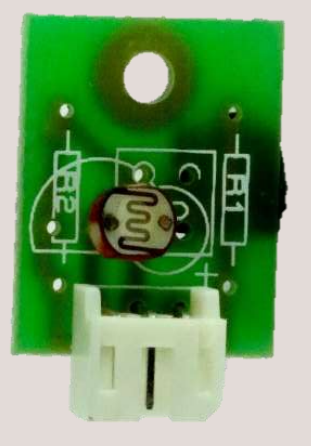

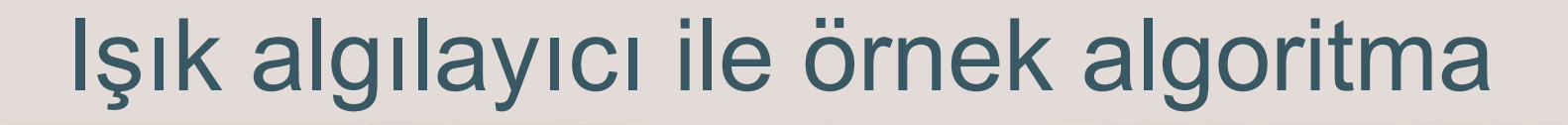

Şimdi, ışık algılayıcımız ile örnek bir uygulama gerçekleştirelim. Bir masa robotu tasarlayalım; bu masa robotu elektrikler kesildiğinde otomatik olarak fener yaksın. Analog bir algılayıcı olduğu için ışık algılayıcıyı analog girişlerimizden örneğin **P12**'ye bağlayalım. Fener yakmak için **LED** modülünü sayısal girişlerimizden **P7**'ye bağlayalım.

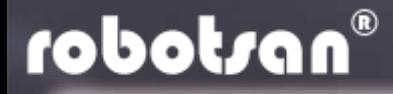

#### Işık algılayıcı ve LED (ışık) üretici bağlantıları

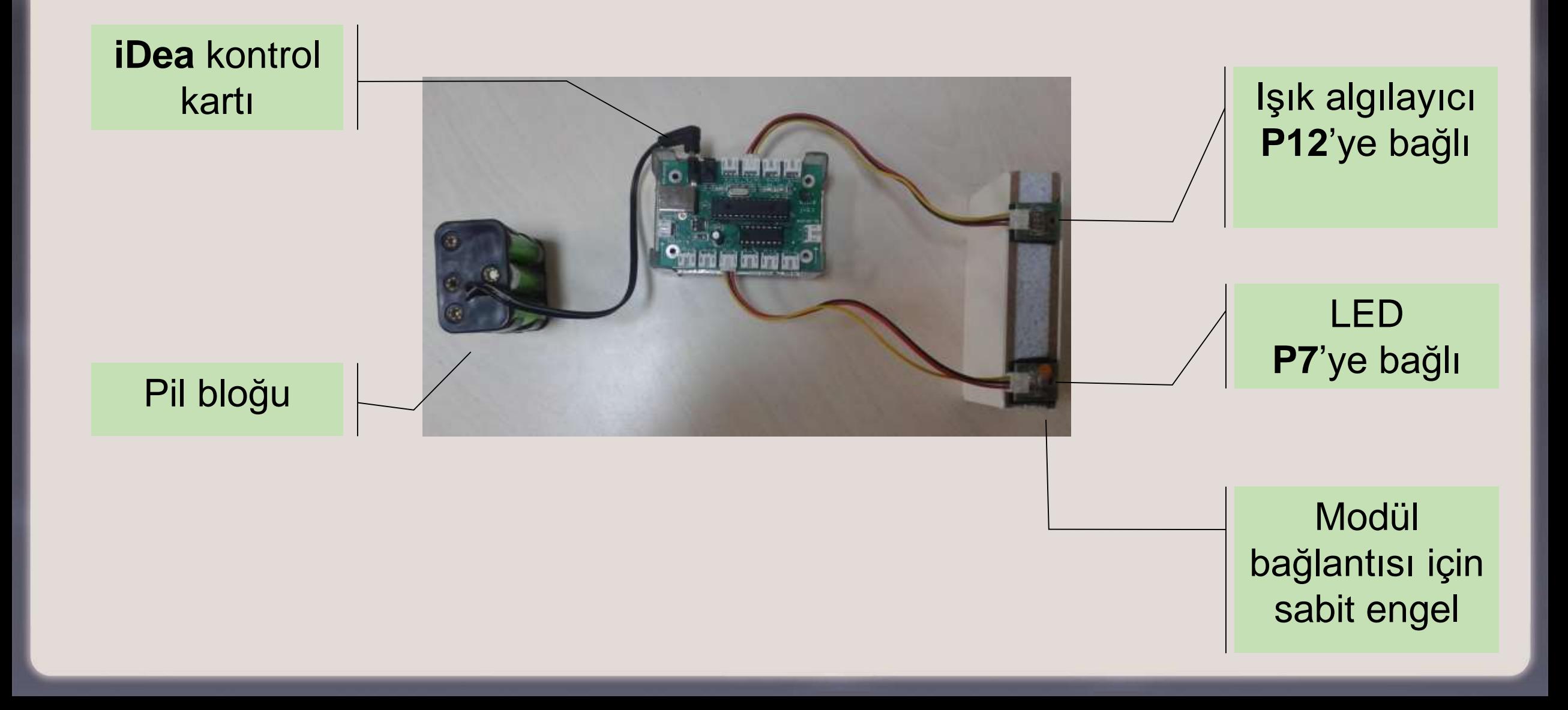

#### iDea blokları

**iDea**'da ışık algılayıcı, Modüller altında Algılayıcılar seçeneği içinde yer alır.

robotran®

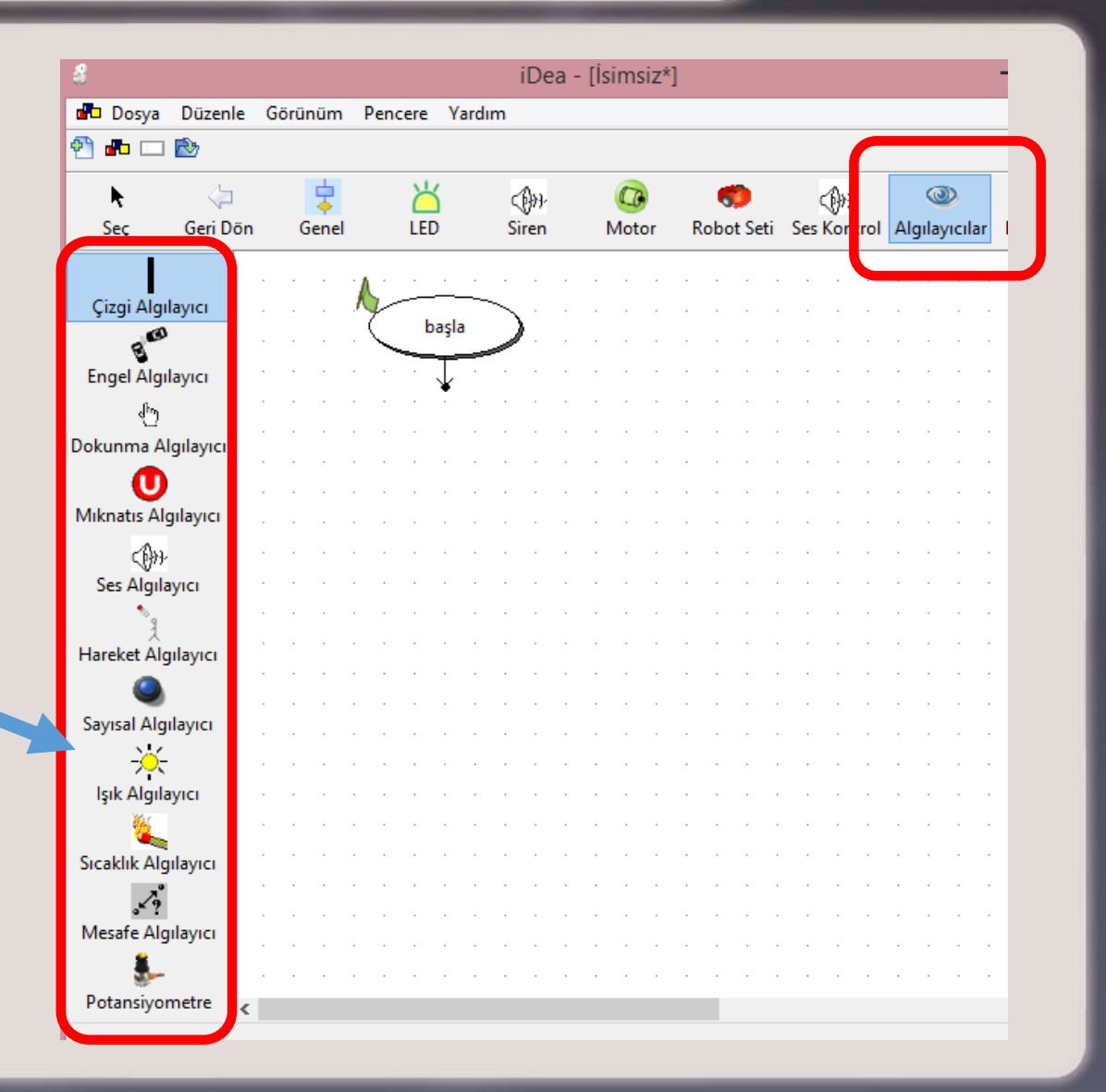

## iDea Modül ayarları

robotran®

#### Modül ayarları diğer modüller gibi yapılır.

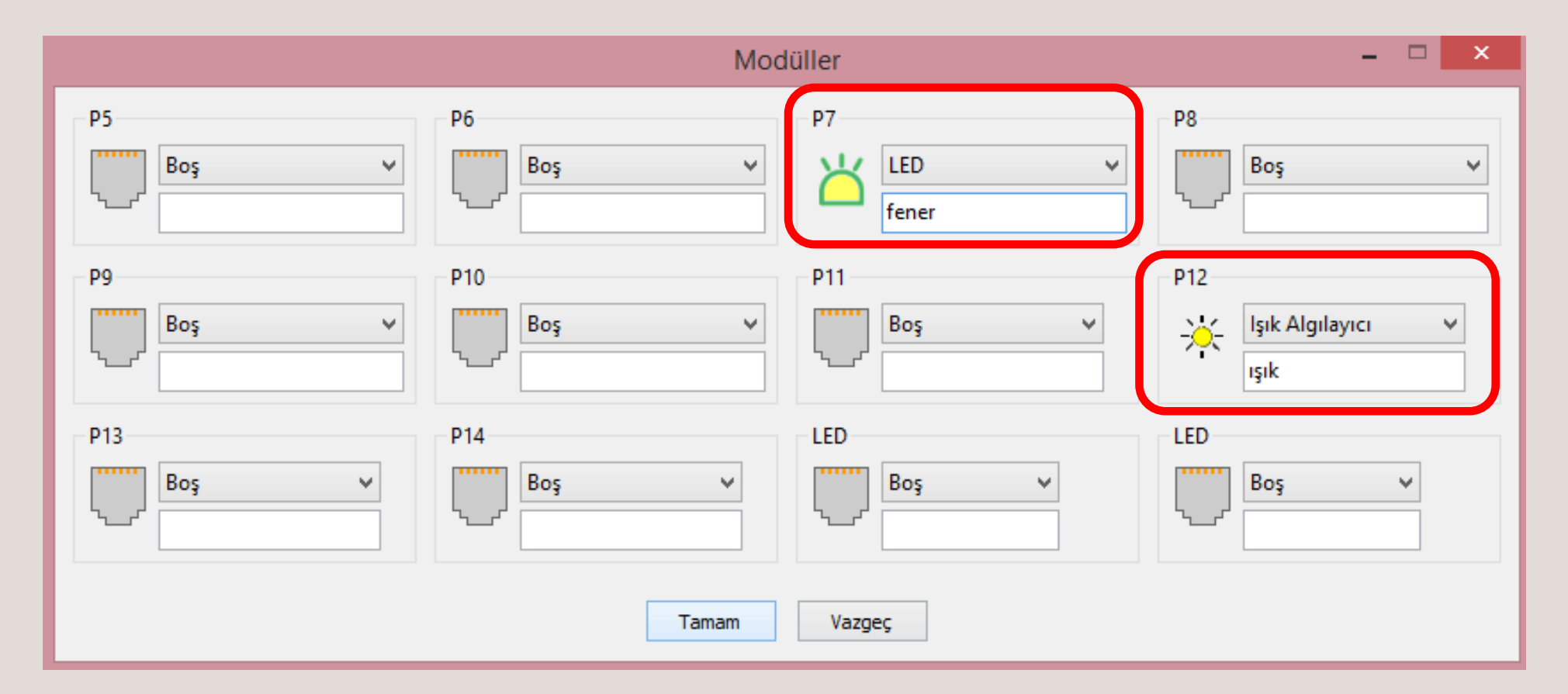

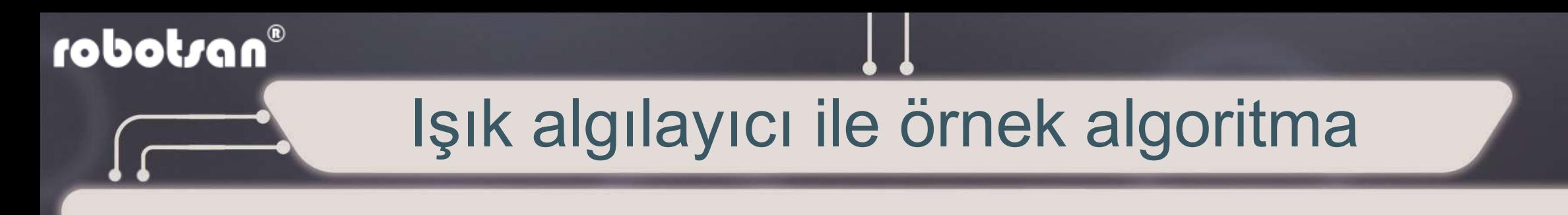

Işık algılayıcı ile örnek algoritmamız şöyle olsun:

Işık algılayıcının bulunduğu ortamdaki ışık şiddeti %25'ten düşük ise (feneri) LED'i yakalım.

Işık Algılayıcı değeri 15'ten küçük ise LED'i aç.

Işık Algılayıcı değeri 15'ten büyük ise LED'i kapat.

# Örnek algoritmamız

## Algoritmamızı yandaki gibi hazırlayalım ve robotumuza yükleyelim.

robotran®

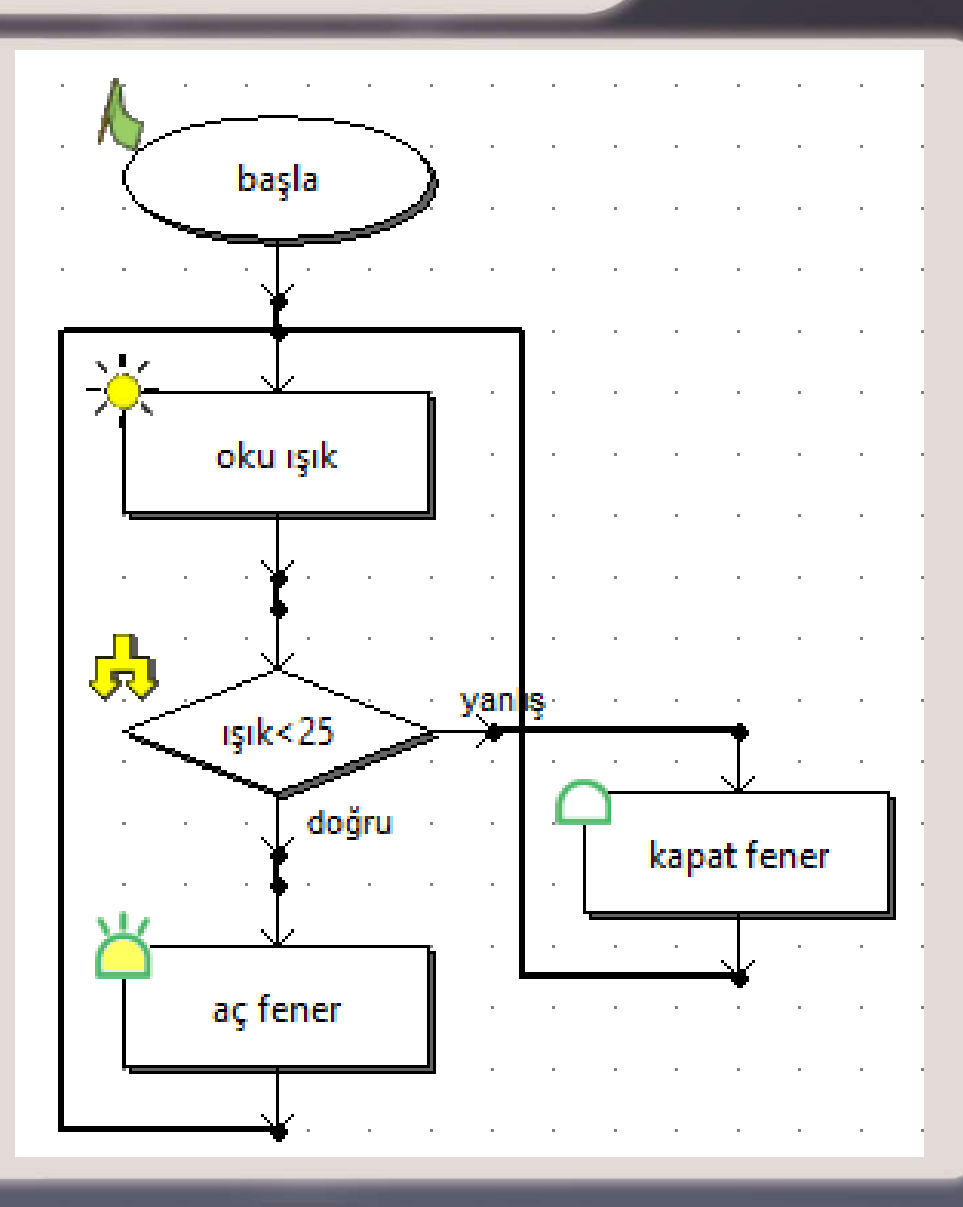

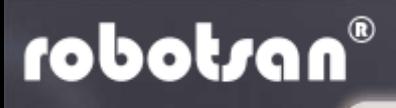

## Algoritmamız çalıştı mı?

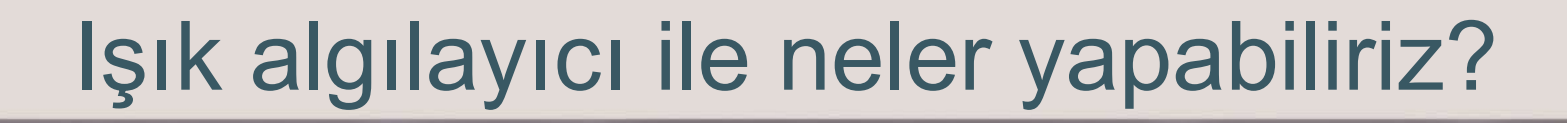

Işık algılayıcımız ile örnek algoritmamızı geliştirdik.

Başka neler yapabiliriz?

 $\triangleright$  Sabah bizi uyandıran bir robot yapabiliriz,

 Otomatik yanan şehir ışıklarını programlayabiliriz,  $\triangleright$  Işığı takip edebiliriz.

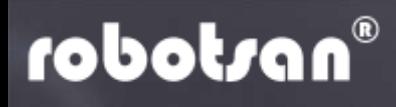

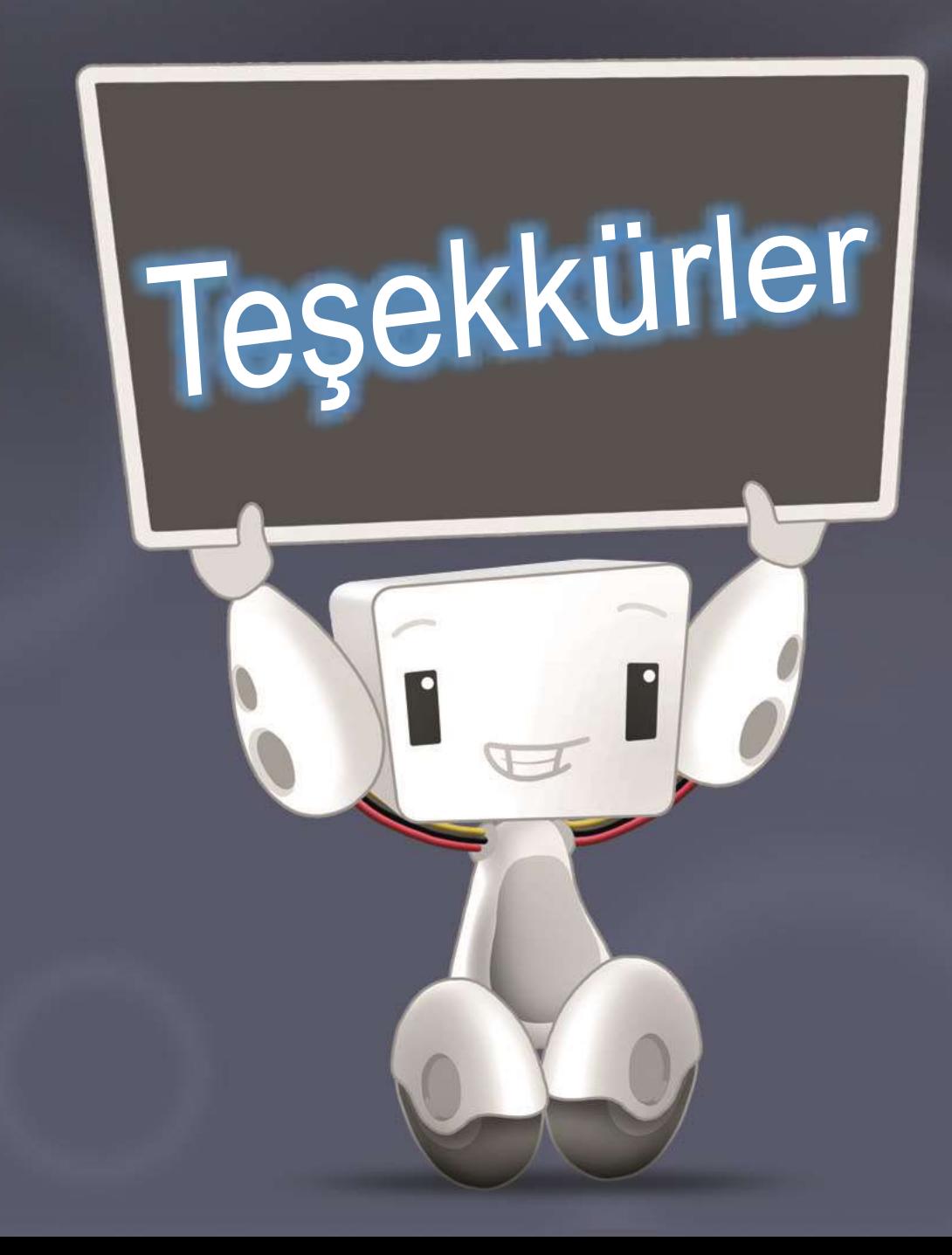